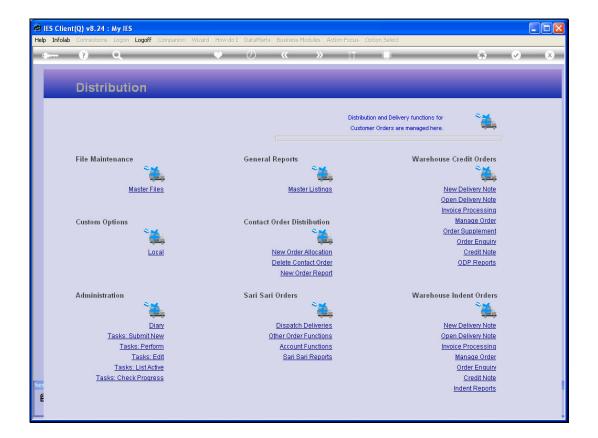

Slide notes: After successful Deliveries, Delivery Notes are forwarded to Invoicing for final processing. At the section for 'Warehouse Indent Orders', we choose 'Invoice Processing'.

| IES Client(Q) v8.24 : My IES     Help Submit Quit Functions Commands |                                  |                    |                             |
|----------------------------------------------------------------------|----------------------------------|--------------------|-----------------------------|
| e () Q                                                               | ♥ ⑦ «                            | » 11 L             | * < <                       |
|                                                                      |                                  |                    |                             |
| Warehouse Order (Inc                                                 | lent): Next Step is IN           | VOICE              |                             |
|                                                                      |                                  |                    | Perform Invoice             |
| Find DNote                                                           | Customer                         |                    |                             |
| Invoice Date                                                         | Account<br>Currency LOCAL R      |                    |                             |
| P and L Exchange Rate<br>Tax Exchange Rate                           | Currency LOCAL R<br>Cust Order # |                    | Sales Code<br>Delivery Note |
| Tax Exchange Rate                                                    | cust order #                     |                    | CRM                         |
| -                                                                    |                                  |                    | Directive                   |
| ex Catalog 🛛 💛                                                       |                                  | Delivered To       |                             |
| Stock Code Store Descripti<br>1                                      | on Qty                           | Serial/Batch       |                             |
|                                                                      |                                  |                    |                             |
|                                                                      |                                  |                    |                             |
|                                                                      |                                  |                    |                             |
|                                                                      |                                  |                    |                             |
|                                                                      |                                  |                    |                             |
|                                                                      |                                  |                    |                             |
|                                                                      |                                  |                    |                             |
|                                                                      |                                  | - <                | S.                          |
|                                                                      |                                  |                    |                             |
| Direct (non Catalog)<br>Item Description                             | Quantity                         | Warehouse: Comment |                             |
| 1 Lem Description                                                    | Quantity                         | -                  | <u> </u>                    |
|                                                                      |                                  |                    |                             |
|                                                                      |                                  |                    |                             |
| See                                                                  |                                  |                    |                             |
| E                                                                    |                                  | - <                | ×                           |
|                                                                      |                                  |                    |                             |
|                                                                      |                                  |                    |                             |

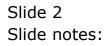

| IES Client(Q) v8.24 : My IES          |                             |                    |                 |
|---------------------------------------|-----------------------------|--------------------|-----------------|
| Help Submit Quit Functions Commands   |                             |                    |                 |
| e () Q                                | ♥ Ø «                       | » iT               | ⇔ ⊗ ⊗           |
| Warehouse Order (Inder                | nt): Next Step is IN        | VOICE              |                 |
|                                       |                             |                    | Perform Invoice |
| Find DNote                            | Customer                    |                    |                 |
| Invoice Date<br>P and L Exchange Rate | Account<br>Currency LOCAL R |                    | Sales Code      |
| Tax Exchange Rate                     | Cust Order #                |                    | Delivery Note   |
|                                       | Cust of tion in             |                    | CRM Directive   |
| ex Catalog 🛛 💛                        |                             | Delivered To       |                 |
| Stock Code Store Description          | Qty                         | Serial/Batch       | <u></u>         |
|                                       |                             |                    |                 |
|                                       |                             |                    |                 |
|                                       |                             |                    | ×.              |
| _                                     |                             |                    | <u>≥</u>        |
| Direct (non Catalog)                  |                             | Warehouse: Comment |                 |
| Item Description                      | Quantity                    |                    | <u> </u>        |
|                                       |                             |                    |                 |
| Ses                                   |                             |                    |                 |
| E                                     |                             | <u>-</u> <         |                 |
|                                       |                             |                    |                 |

Slide notes: We retrieve the Order to find the Delivery Notes ready for Invoicing.

| IES Client(Q) v8.24 : My IES                                              |                                                 |                    |                                                    |
|---------------------------------------------------------------------------|-------------------------------------------------|--------------------|----------------------------------------------------|
| Help Submit Quit Functions Commands                                       |                                                 |                    |                                                    |
| ←                                                                         | ♥ ⑦ 《<br>ent): Next Step is IN                  |                    | \$ 0 8                                             |
| Find DNote 216<br>Invoice Date P and L Exchange Rate<br>Tex Exchange Rate | Customer<br>Account<br>Currency<br>Cust Order # | Delivered To       | Seles Code<br>Delivery Note<br>Orrent<br>Directive |
| Stock Code Store Descriptio                                               | m Oty                                           | Serial/Batch       | ×                                                  |
|                                                                           |                                                 | <b>• •</b>         |                                                    |
| Direct (non Catalog)<br>Item Description                                  | Quantity                                        | Warehouse: Comment | <u>×</u>                                           |
| É                                                                         |                                                 | <b>-</b> <         | ×                                                  |

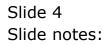

|     | S Client(Q) v8.24 :              |          | Companion | Mizerd How do I ( | ataMarte Bucine | ss Modules Action Foc | us Ontion Select |               |                       |
|-----|----------------------------------|----------|-----------|-------------------|-----------------|-----------------------|------------------|---------------|-----------------------|
|     | - ()                             |          | companion |                   | -               | <b>»</b> i            |                  | (*)           | <ul> <li>×</li> </ul> |
|     |                                  |          |           |                   |                 |                       |                  |               |                       |
|     | Warehous                         | e Order  | Inden     | t): Next s        | step is li      | NVOICE                |                  |               |                       |
|     |                                  |          |           |                   | -               |                       |                  |               | Perform Invoice       |
|     | Find DNote                       | 216      |           | Custome           |                 |                       |                  |               |                       |
|     | Invoice Date                     |          |           | Accour            |                 |                       |                  |               |                       |
|     | <sup>o</sup> and L Exchange Rate |          |           | Currenc           |                 |                       |                  | Sales Code    |                       |
|     | Tax Exchange Rate                |          |           | Cust Order a      | ×               |                       |                  | Delivery Note |                       |
|     |                                  | _        |           |                   |                 |                       |                  |               |                       |
|     | ex Catalog                       |          |           |                   |                 |                       | Delivery d To    | Directive     |                       |
|     | Stock Code                       | Store De | scription |                   | Qty             | Serial/Batch          | Delivered To     |               | ~                     |
|     | 1                                | NOOLC DC | Jorahoron |                   | 201             | perior, pacon         |                  |               |                       |
|     |                                  |          |           |                   |                 |                       |                  |               |                       |
|     |                                  |          |           |                   |                 |                       |                  |               |                       |
|     | _                                |          |           |                   |                 |                       |                  |               |                       |
|     |                                  |          |           |                   |                 |                       |                  |               |                       |
|     |                                  |          |           |                   |                 |                       |                  |               |                       |
|     |                                  |          |           |                   |                 |                       |                  |               |                       |
|     |                                  |          |           |                   |                 |                       |                  |               |                       |
|     |                                  |          |           |                   |                 |                       |                  |               | 100                   |
|     |                                  |          |           |                   |                 |                       | - 3              |               | M                     |
|     |                                  |          |           |                   |                 |                       |                  |               |                       |
| ſ   | Direct (non Catalo               | a) 🗸     |           |                   |                 | Warehouse             | Comment          |               |                       |
|     | Item Descrij                     |          |           |                   | Quantity        | <b>_</b>              |                  |               | ~                     |
|     | 1                                |          |           |                   |                 |                       |                  |               |                       |
|     |                                  |          |           |                   |                 |                       |                  |               |                       |
|     |                                  |          |           |                   |                 |                       |                  |               |                       |
|     | -                                |          |           |                   |                 |                       |                  |               |                       |
| Ses |                                  |          |           |                   |                 |                       |                  |               | 4                     |
| Ē   |                                  |          |           |                   |                 | ▼ <                   |                  |               | ×                     |
|     |                                  |          |           |                   |                 |                       |                  |               |                       |

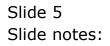

| IES Client(Q) v8.24 : My IES<br>Help Submit Quit Functions Comm                                                                                                    | ands.              |          |
|----------------------------------------------------------------------------------------------------|--------------------|----------|
| • 9 Q                                                                                                    | 🖤 🧷 « » it 💷       | * • *    |
| Find Diste       153674         Invoice Date       26/01/2         P and L Exchange Rate       Local         Tax Exchange Rate       Local         ex Catalog       Stock Code       Stoc         1 3007058       01 |                    | lext  Lu |
| Direct (non Catalog)                                                                                                    | Warehouse: Comment |          |
| Set                                                                                                    | Quantity           |          |

Slide notes: And confirm processing of the Invoice.

| New Report             | Microsoft Internet Explorer                                                        |                                                                         |  |
|------------------------|------------------------------------------------------------------------------------|-------------------------------------------------------------------------|--|
|                        | Favorites Tools Help                                                               |                                                                         |  |
| 🕞 Back 👻 🏉             | ) - 🖹 💈 🏠 🔎 Search 🤺 Favorites                                                     | 🙊 · 🚵 🔞 · 🗔                                                             |  |
| ddrees 11127           | D.0.1\Bridge\D1536742617.htm                                                       |                                                                         |  |
| uuress 🛀 ((127)        | 5.5.1(bhuge(p1556)+2617.1km                                                        |                                                                         |  |
| Infolab                | (Pty) Ltd                                                                          |                                                                         |  |
|                        |                                                                                    | 341 0046 Centurion South Africa ZAR                                     |  |
|                        | Tel +27 12 320 9999 hello@                                                         | pinfolabies.com www.openmyies.com                                       |  |
|                        |                                                                                    |                                                                         |  |
|                        | Tax Invoice contact.100126-                                                        | -663 Account: 07306 Tax No                                              |  |
|                        | Tax Registration No 44444444445                                                    | Currency: R                                                             |  |
|                        |                                                                                    | Date: 26/01/2010                                                        |  |
| 11413 - 126<br>Suneria | 3 STREET <u> Date Description Document O</u> 26/01/2010 NIKON COOLPIX 4100 3007058 | uantity <u>R Amount Incl Tax</u><br>1 413.82 50.82<br>Before Tax 363.00 |  |
|                        |                                                                                    | Tax 50.82                                                               |  |
|                        |                                                                                    | Inclusive Total 413.82                                                  |  |
|                        |                                                                                    |                                                                         |  |
| Terms:                 |                                                                                    |                                                                         |  |
|                        |                                                                                    |                                                                         |  |
|                        |                                                                                    |                                                                         |  |
|                        |                                                                                    |                                                                         |  |
|                        |                                                                                    |                                                                         |  |
|                        |                                                                                    |                                                                         |  |
|                        |                                                                                    |                                                                         |  |
|                        |                                                                                    |                                                                         |  |

Slide notes: And this leads to production of the Invoice.

| New Report -                          | Microsoft Int      | ernet Explorer                   |               |                      |  |  |
|---------------------------------------|--------------------|----------------------------------|---------------|----------------------|--|--|
| ile <u>E</u> dit ⊻iew                 |                    |                                  |               |                      |  |  |
| 🕞 Back 👻 🌔                            | . 🖹 💈              | 🖌 🔎 Search 🤺 Favorites 🤬 🍛 -     | 🎍 🖸 • 🗖       |                      |  |  |
| dress 🖉 \\127.0                       |                    |                                  |               |                      |  |  |
|                                       | olori (bilago(bito |                                  |               |                      |  |  |
| Infolab (                             | (Pty) Lto          | ł                                |               |                      |  |  |
|                                       |                    | PO Box 10341 00                  |               |                      |  |  |
|                                       |                    | Tel +27 12 320 9999 hello@infola | bies.com www. | .openmyies.com       |  |  |
|                                       |                    | Tax Invoice contact.100126-663   | Account       | :: 07306 Tax No      |  |  |
|                                       |                    | Tax Registration No 44444444445  |               | Currency: R          |  |  |
|                                       |                    | -                                | Da            | te: 26/01/2010       |  |  |
|                                       |                    |                                  |               |                      |  |  |
| GRABOWSKI,<br>11413 - 1263<br>Suneria |                    |                                  |               |                      |  |  |
|                                       | Date               | Description Document Quantit     | y <u>RAm</u>  | ount Incl <u>Tax</u> |  |  |
|                                       | 26/01/20           | 10 NIKON COOLPIX 4100 3007058    | 1             | 413.82 50.82         |  |  |
|                                       |                    |                                  | Before Tax    | 363.00               |  |  |
|                                       |                    |                                  | Tax           | 50.82                |  |  |
|                                       |                    |                                  | Inclusive Tot | al 413.82            |  |  |
|                                       |                    |                                  |               |                      |  |  |
| Ferms:                                |                    |                                  |               |                      |  |  |
| Griffo.                               |                    |                                  |               |                      |  |  |
|                                       |                    |                                  |               |                      |  |  |
|                                       |                    |                                  |               |                      |  |  |
|                                       |                    |                                  |               |                      |  |  |
|                                       |                    |                                  |               |                      |  |  |
|                                       |                    |                                  |               |                      |  |  |
|                                       |                    |                                  |               |                      |  |  |
|                                       |                    |                                  |               |                      |  |  |

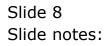